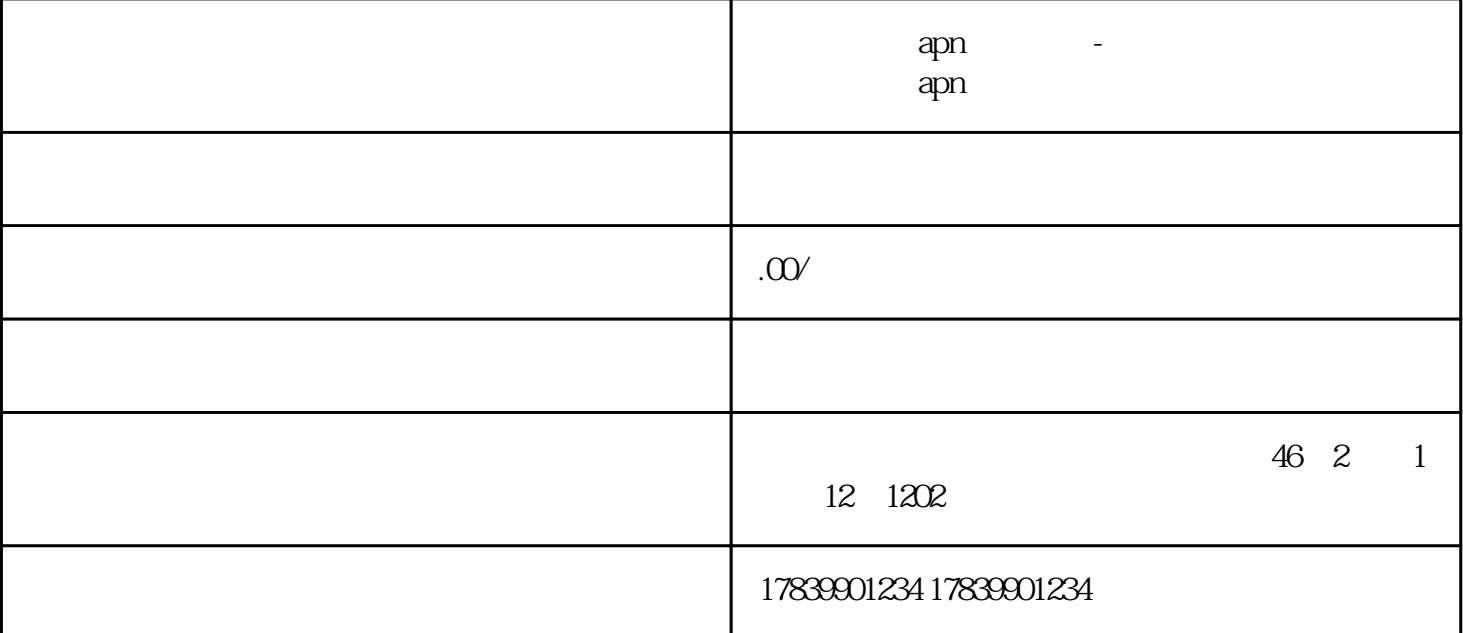

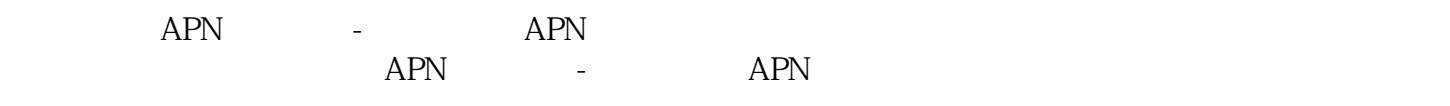

 ${\sf APN}$   ${\sf APN}$  $APN$ 

1 APN

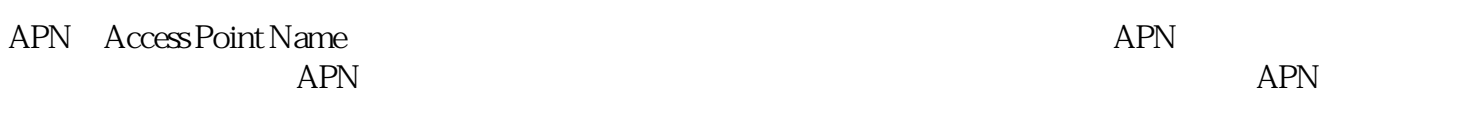

**APN** 

在APN设置界面,点击"新增"或"添加"按钮,输入运营商提供的APN名称、APN用户名、APN密码 guanfangwangzhan

 $APN$ 

 $\frac{1}{2}$  and  $\frac{1}{2}$  and  $\frac{1}{2}$  a

guanfangwangzhan

 $2<sub>z</sub>$ 

 $APN$ 

guanfangwangzhan and a bro-controlled by APN

 $APN$ 

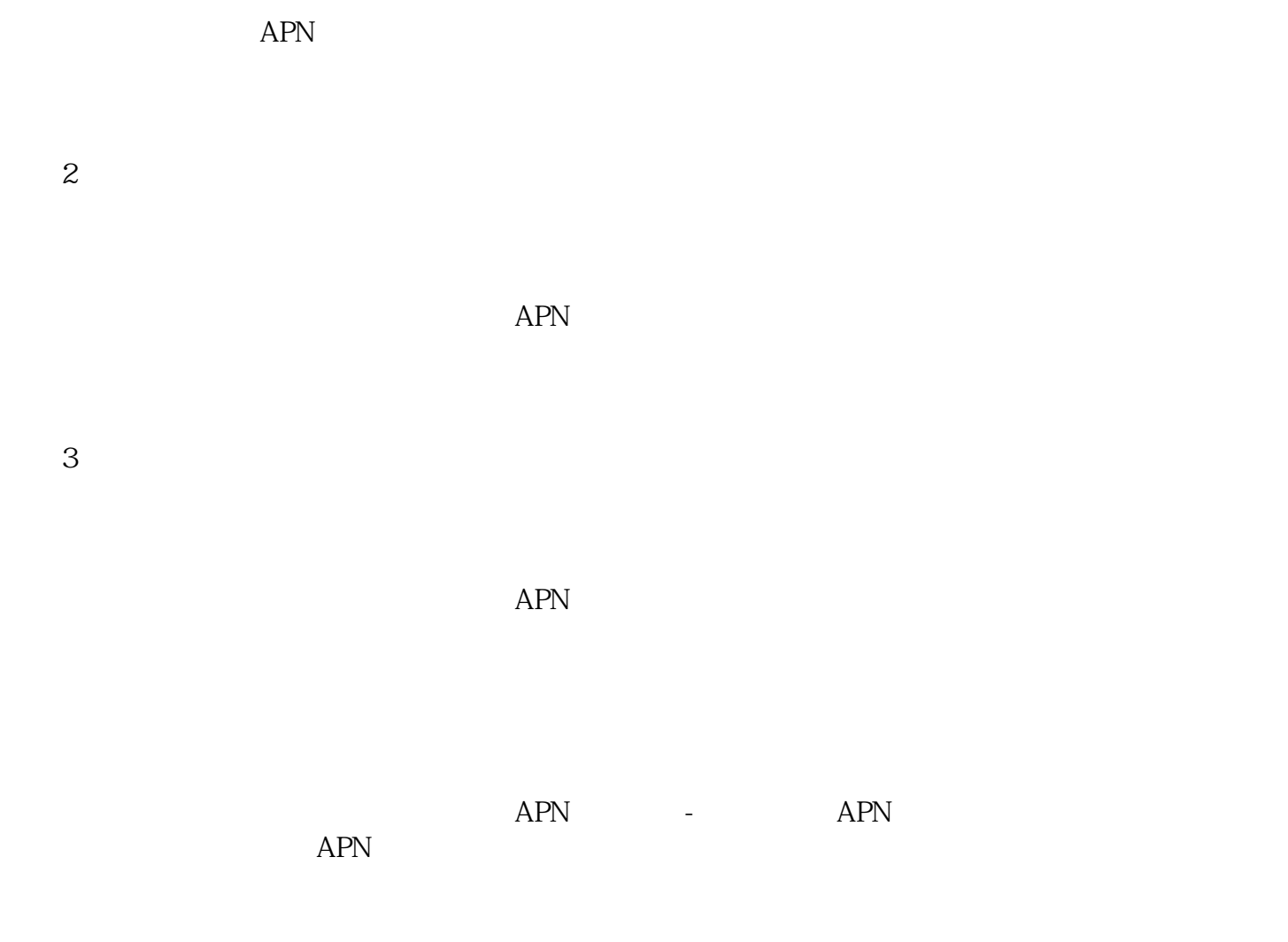

 $APN$  -  $APN$